## *CANALES*

Todos los que deseen descargar *'Let's meet!'*, podrán hacerlo por medio de cualquier otra plataforma de descarga que la persona tenga en su dispositivo móvil gratuitamente (App Store, Play Store, etc), o en caso de ser cliente 'Premium', la plataforma de descarga que tenga disponible en su ordenador o portátil.

- *1. Abrir la plataforma de descarga.*
- *2. Buscar 'Let's meet!'.*
- *3. Descargar.*
- *4. Disfrutar.*

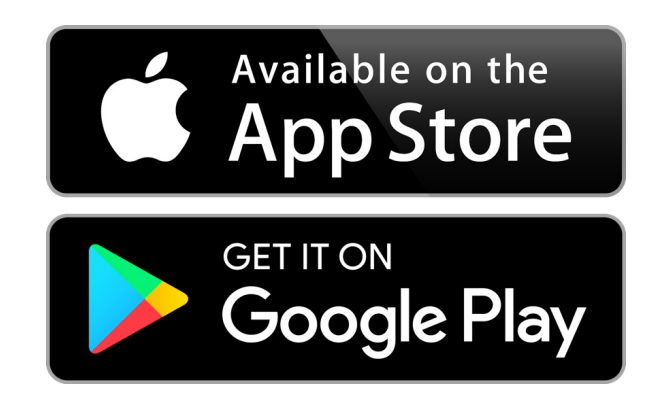

En caso de la compra de una suscripción, esto se haría directamente en la aplicación facilitando el proceso:

- *1. Abrir 'Let's meet!'.*
- *2. Pulsar 'Premium' en la parte superior izquierda de la pantalla.*
- *3. Poner datos.*
- *4. Confirmar.*

**PREMIUM**